# Updating Contact Information During First Notice of Loss Entry

**-------------------**

## **-------------------**

#### **August 02, 2018**

Agents now can update a phone number and/or email address for a policy's first and any additional named insured when entering a first notice of loss (FNOL). The information automatically will update on the account and policy for which the FNOL is submitted. As a result:

- Once the update is made during the FNOL process, it will be used as the primary contact information going forward.
- Citizens adjusters and staff will use the updated information.
- An activity will go to the agent of record to confirm that contact information was updated on the policy.
- If necessary, update contact information for the customer's additional policies by submitting a policy change.

### **Updating a Named Insured's Phone and/or Email**

When a policy's first or additional named insured reports a loss, initiate a new FNOL:

- 1. Select the first or additional named insured's name on the *Reported By Name* drop-down list.
- 2. Select **Self** on the *Relationship to Insured* drop-down list.
- 3. The *New FNOL* screen displays a message and a link to update their phone and/or email. Select the *Contact* **link**:

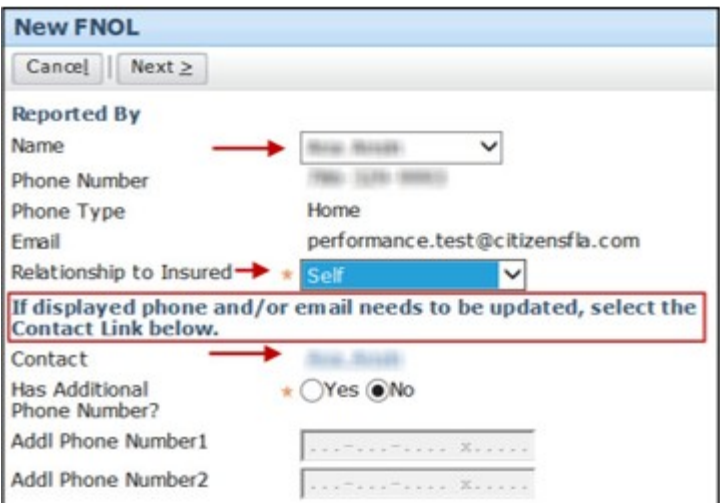

Complete the fields as necessary on the *Contact Detail* screen and designate a primary phone number (for persons). After submission, the *New FNOL* screen displays the updated information.

### **Resources**

4.

For additional processing details, log in to the *Agents* site:

Access the *Training* section's *Personal* and *Commercial* pages for the updated *Submitting a First Notice of Loss* job aid.

From the website's top menu, select **Search → Search Frequently Asked Questions** (FAQs). Enter *FNOL* into the search field.

Share:

• mailto:?subject=Updating Contact Information During First Notice of Loss Entry&body=Check out this site I came across http://www.frpcjua.com/en/web/public/agent-updates-bulletin? p\_p\_id=com\_liferay\_journal\_web\_portlet\_JournalPortlet&p\_p\_lifecycle=2&p\_p\_state=exclusive&p\_ [p\\_resource\\_id=exportArticle&p\\_p\\_cacheability=cacheLevelPage&\\_com\\_liferay\\_journal\\_web\\_portlet](mailto:?subject=Updating%20Contact%20Information%20During%20First%20Notice%20of%20Loss%20Entry&body=Check%20out%20this%20site%20I%20came%20across%20http://www.frpcjua.com/en/web/public/agent-updates-bulletin?p_p_id=com_liferay_journal_web_portlet_JournalPortlet&p_p_lifecycle=2&p_p_state=exclusive&p_p_resource_id=exportArticle&p_p_cacheability=cacheLevelPage&_com_liferay_journal_web_portlet_JournalPortlet_groupId=20702&_com_liferay_journal_web_portlet_JournalPortlet_articleId=8193988&_com_liferay_journal_web_portlet_JournalPortlet_plid=1490056&_com_liferay_journal_web_portlet_JournalPortlet_portletResource=com_liferay_asset_publisher_web_portlet_AssetPublisherPortlet_INSTANCE_3YC3hsskaUbZ&_com_liferay_journal_web_portlet_JournalPortlet_targetExtension=pdf) JournalPortlet\_groupId=20702&\_com\_liferay\_journal\_web\_portlet\_JournalPortlet\_articleId=81939 88&\_com\_liferay\_journal\_web\_portlet\_JournalPortlet\_plid=1490056&\_com\_liferay\_journal\_web\_p ortlet\_JournalPortlet\_portletResource=com\_liferay\_asset\_publisher\_web\_portlet\_AssetPublisherPortl et\_INSTANCE\_3YC3hsskaUbZ&\_com\_liferay\_journal\_web\_portlet\_JournalPortlet\_targetExtension  $=$  $pdf$